# HMIS Basic Overview Workflow

The Homeless Management Information System (HMIS) is a local information technology system used to collect client-level data and data on the provision of housing and services to homeless individuals and families and persons at risk of homelessness

# Enter Data As (EDA) Mode

### **ServicePoint**

After you have logged in to ServicePoint, use the Enter Data As to choose the project that will be serving the client.

# **Client** Search/Creation

02

03

05

06

07

## **ClientPoint**

Using the ClientPoint module in ServicePoint, search for the client that you are assisting. If you cannot find the client, add the new client into the system along with other household members. If you are creating a new household, be sure to choose the correct type of household and proper relationships between clients.

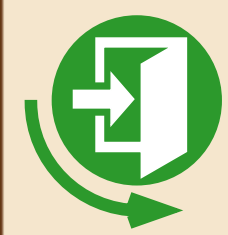

## 04 Project Entry / Exit

## Entry / Exit

Using the appropriate entry type, fill out the complete HUD entry assessment including the client contact and emergency contact information. Updates such as change in income, contacts, housing move-in date, and annual assessments can done by clicking the icon under Interims. Once the client has completed the project or is no longer being served by it, they can then be exited.

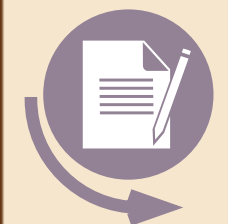

# Case Notes

# Case Plans

Look to see if there are existing case management notes that you can add to using the note icon next Case Management. If there are no existing case notes, add your own by using the Add Goal button, choosing Case Management under Classification, Notes under Type, and In Progress under Overall Status. Any time a case note is recorded here, a corresponding service transaction should be recorded in order to show up correctly in Clients Served reports.

# Release of Information (ROI)

ROI

Complete the ROI being sure to list all household members presenting for services. The primary client should print their name, sign, and date the form. You are the witness and should print your name, sign, and date on the bottom of the form.

# Case Manager

### Case Managers

Add yourself as a case manager if you will be interacting with the client. Otherwise, choose the case manager that will be working with the client now.

# Services and Referrals

### Service Transactions

While the client in entered into a project, they may get services such as case management, rental assistance, etc. You can also refer clients to partner agencies in this section.

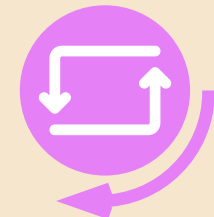